*1*

# Introduction à Python

Introduction *Python* est un langage de programmation, créé en 1989 ar Guido Van Rossum et placé sous une licence libre. Les premières versions du logiciel sont publiées en 1995.

Par la suite, une version 2.0 en 2000, puis une version 3.0 en 2008 (que nous utiliserons) voient le jour.

Python est utilisé dans de nombreux domaines grâce à ses nombreux modules spécialisés.

Il est particulièrement utilisé dans le monde scientifique. Il existe en effet beaucoup de bibliothèques pour le calcul numérique et/ou formel.

## <span id="page-0-0"></span>I Environnement de développement

#### I.1 Programmation : console / IDE

Pour faciliter l'écriture de programmes, des environnements de développement (ou Integrated Development Envrironment) ont-été créés.

Ils permettent sur un même logiciel de pouvoir écrire un programme, le sauvegarder et l'exécuter, en plus de proposer des raccourcis spécialement pensés pour le langage en question.

Pour Python, un exemple de tel logiciel est *Spyder* (gratuit).

Dans toute la suite nous l'utiliserons pour écrire nos différents programmes.

À noter qu'il est possible d'utiliser directement Python dans une console. Cependant, lorsqu'on l'utilise ainsi, chaque ligne une fois validée ne peut plus être modifiée. De plus, les différentes commandes rentrées au fur et à mesure tombent dans l'oubli une fois que l'on ferme la console.

C'est pourquoi nous travaillerons exclusivement sur IDE.

Comment travaille-t-on sur un IDE ?

Nous écrirons des scripts (ou fichiers textes), que nous sauvegarderons et exécuterons afin de voir ce qu'ils effectuent.

### I.2 Installation de *Spyder*

La page d'accueil de Spyder se trouve à l'adresse [https://www.spyder-ide.org/.](https://www.spyder-ide.org/) Un onglet *DOWNLOAD* permet d'aller rapidement au lien de téléchargement pour installer le logiciel.

## I.3 Premier script

Afin de tester l'installation :

- 1. lancer Spyder, puis cliquer "Fichier" → "Nouveau fichier".
- 2. Dans le fichier, écrire la ligne suivante : print("Bienvenue sur Spyder")
- 3. Sauvegarder le fichier à l'aide du raccourci "Ctrl + s".
- 4. Exécuter le script à l'aide du raccourci "F5".

Si l'installation est bien faite, alors vous devez voir apparaître dans la fenêtre "Console", le message écrit plus haut.

## <span id="page-0-1"></span>II Variables, opérateurs et affichage

### II.1 Affichage

#### *Définition 1.1 – print*

La fonction \_\_\_\_\_\_\_\_ en Python, permet d'afficher du contenu lors de l'exécution d'un script. Elle peut prendre plusieurs \_\_\_\_\_\_\_\_\_\_\_\_\_, séparés d'une \_\_\_\_\_\_\_\_\_.

Exemple 1.1 :

Qu'est-ce qui apparaît en sortie du script suivant ?

print("2+2 est égal à ",2+2)

#### Remarque(s) :

• Les guillemets servent à écrire un texte, et 2+2 sans guillemet est calculé par Python.

## II.2 Les variables

#### *Définition 1.2 – Variable*

Une \_\_\_\_\_\_\_ est un symbole dans lequel il est possible de stocker une information.

#### *Définition 1.3 – Type d'une variable*

En Python, une variable peut avoir (entre autres) un des types suivants :

• nombre entier :  $\qquad \qquad$  (pour  $\qquad \qquad$ )

#### *Mathématiques - École Habad Genève - Marseille.S*

#### Classe : Seconde PY01 : INTRODUCTION À PYTHON PAGE 2 SUR [3](#page-2-0)

- nombre décimal :
- chaîne de caractères : (pour )
- booléen (True ou False) : (pour )

#### *Propriété 1.1 – Affectation*

Pour une valeur à une variable a, il suffit d'écrire Le nom d'une variable est arbitraire, mais doit respecter certaines règles :

- le premier caractère ne doit pas être un chiffre.
- il ne doit pas y avoir d'espace.
- le nom de la variable ne doit pas être un mot clé du langage (e.g *print*).
- NB : Pour connaître le type d'une variable a, on peut écrire type(a).

#### Exemple 1.2 :

- 1. On considère le script suivant :
	- $a = "He110"$
	- $a = "World"$
	- (a) Quel est le type de a?
	- (b) Que renvoie print(a)?
- 2. On considère le script suivant :
	- $b = 1$
	- $b = b +1$
	- (a) Quel est le type de b?
	- (b) Que renvoie print(b)?
- 3. On considère le script suivant :

```
c = 1.5d = 3e = c < df = c > d
```
- (a) Quel est le type de c?
- (b) Quel est le type de e?
- (c) Quel est le type de f?

(d) Que renvoie print(e)?

(e) Que renvoie  $print(f)$ ?

#### II.3 Opérateurs

#### a) Opérateurs de comparaison

#### *Définition 1.4*

Le tableau ci-dessous résume les différents opérateurs de comparaison :

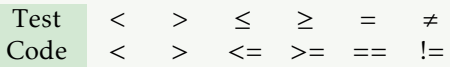

#### b) Opérateurs mathématiques

#### *Définition 1.5*

Le tableau ci-dessous résume les différents opérateurs mathématiques :

### Opération + −  $\times$  puissance ÷ quotient reste Code + - \* \* \* / // %

#### c) Opérateurs logiques

#### *Définition 1.6*

Le tableau ci-dessous résume les différents opérateurs logiques à utiliser entre booléens :

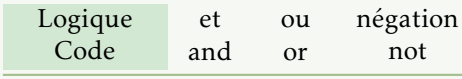

#### Exemple 1.3 :

```
Voici un script :
a = 3
c = 7/12print((not a!=3) and a 5 and a *c\leqb)
 1. Que contiennent les variables b et c ?
 2. Qu'est ce qui apparaît en sortie lors de l'exécution de ce script ?
```
*Exercices : [A](#page-0-0)*

#### *Mathématiques - École Habad Genève - Marseille.S*

## <span id="page-2-0"></span>III Intéraction avec l'utilisateur

On peut parfois avoir envie que la personne qui exécute un code doive saisir une information (e.g son prénom, son âge, etc). Pour cela, on peut utiliser la fonction input de Python. Pour comprendre son fonctionnement, voici un exemple :

```
nombre = input("\hat{A} quel nombre pensez-vous ?")
print(nombre)
```
Lors de l'exécution du code ci-dessus, l'utilisateur va voir le message "À quel nombre pensez-vous ?" et devra entrer une réponse sur son clavier.

Le contenu de sa réponse sera stocké dans la variable nombre.

La deuxième ligne de code affichera ensuite le contenu de la variable nombre.

## IV Modules Python

Dans le module de base, Python ne dispose pas des fonctions courantes utilisées en mathématiques. Il faut, par exemple pour pouvoir calculer le sinus d'un angle, importer le (aussi appelé bibliothèque, ou encore librairie) math.

Les méthodes d'importation de modules, proposées ci-dessous pour le module math sont bien évidemment valables pour tous les modules.

Methode Les trois méthodes ci-dessous sont illustrées dans une console afin de voir directement la sortie, mais on peut procéder exactement de la même manière dans un script sur Spyder.

```
1. »> import math
  \gg a = math.sin(math.pi/4)
  »> print(a)
  0.7071067811865475
```

```
2. »> import math as m
```

```
\gg a = m.sin(m.pi/4)
»> print(a)
0.7071067811865475
```

```
3. »> from math import *
  \gg a = sin(pi/4)
  »> print(a)
  0.7071067811865475
```
Pour connaître puis tester les fonctions d'une librairie, on peut les lister à l'aide de la fonction dir.

Par exemple print(dir(math)) permet de connaître toutes les fonctions de la librairie math.

```
Exercices : B
```